1) From the San Bernardino Court website home page, select "Access Court Case Information".

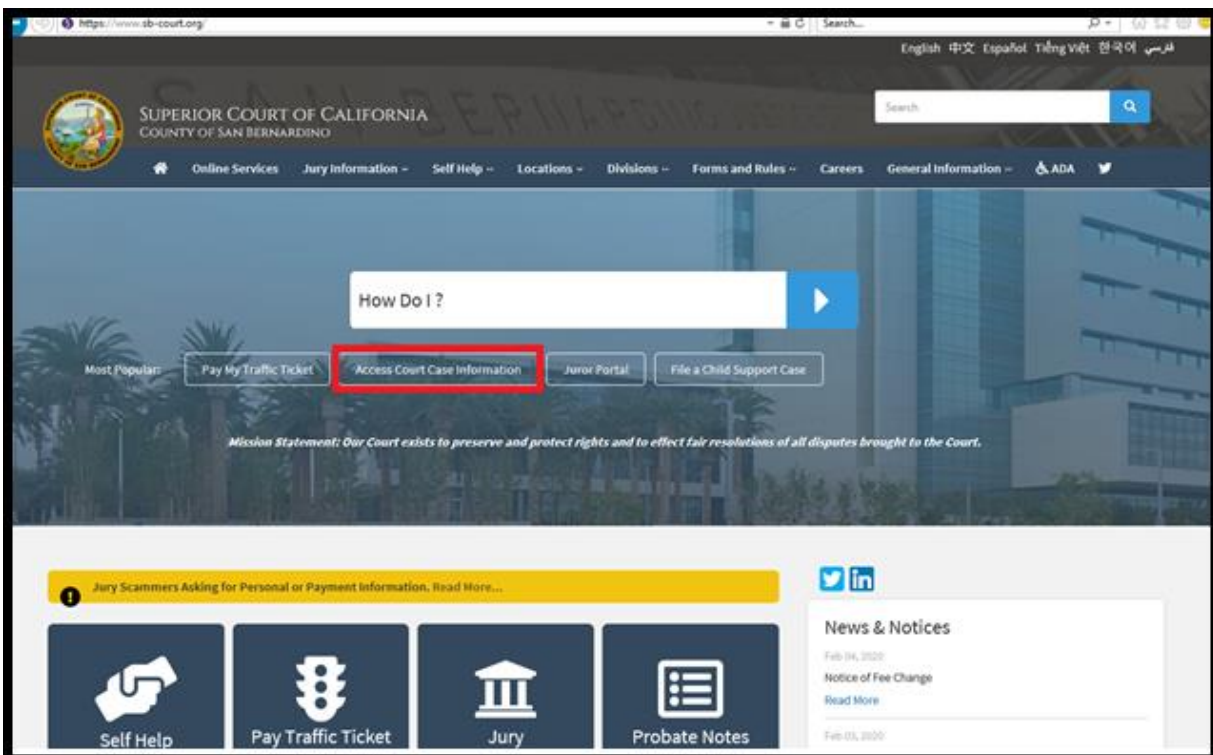

2) Read the terms of service and click the "Accept" button at the bottom of the page.

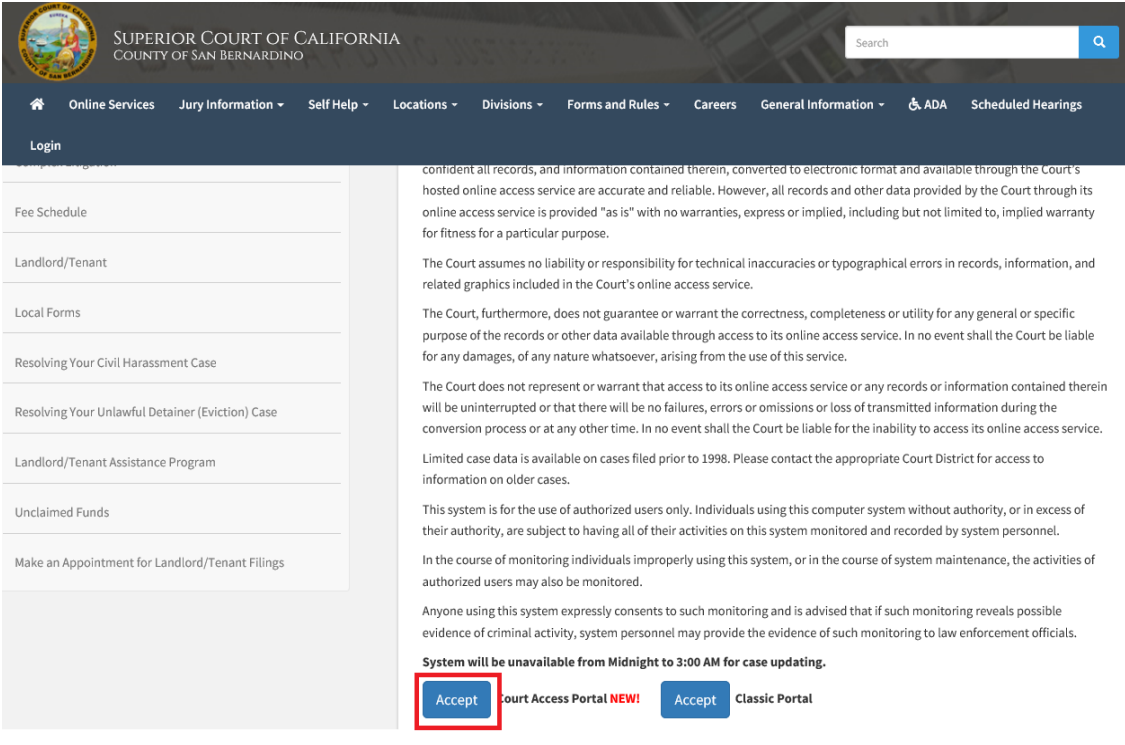

## 3) Click on "Log in/Register"

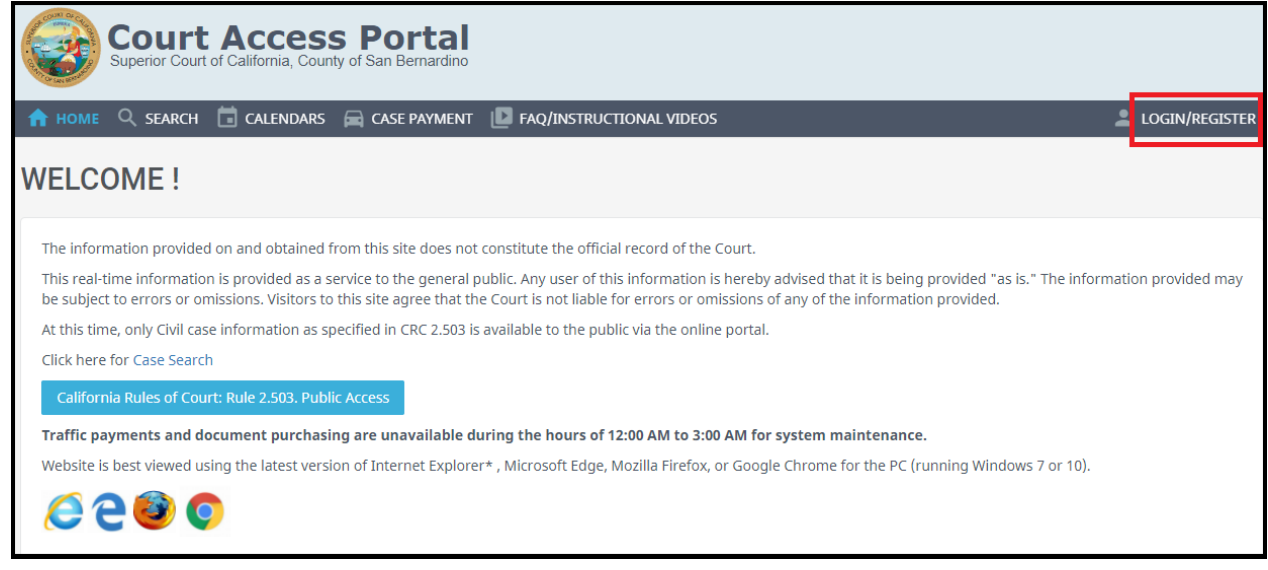

## 4) Enter Credentials

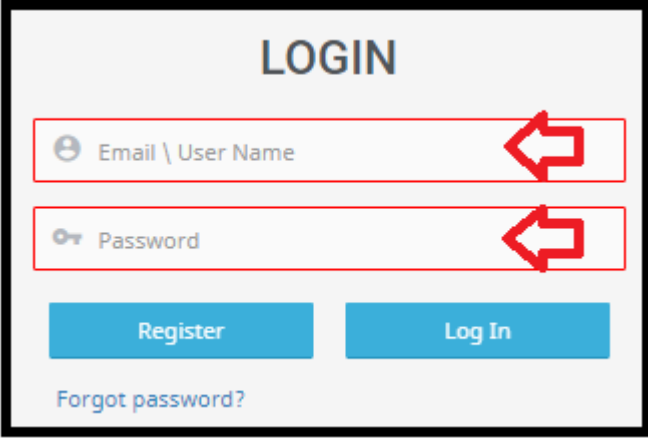

5) Once logged in, you will be presented with your user dashboard. From here you can search case numbers, Names, and businesses.

a. The system will automatically detect a case number, name, or business.

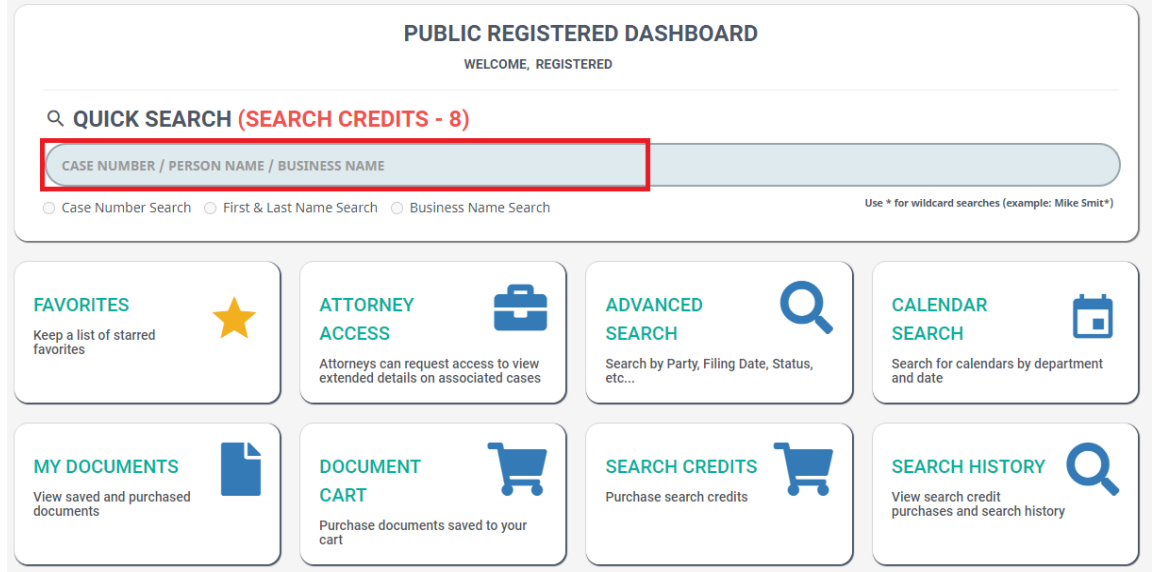

Numbers and letters will auto select "Case Number Search".

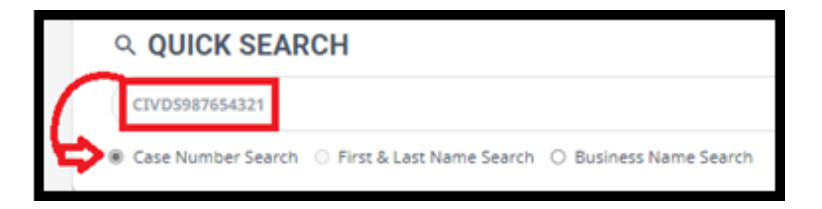

Two words will auto select "First & Last Name Search".

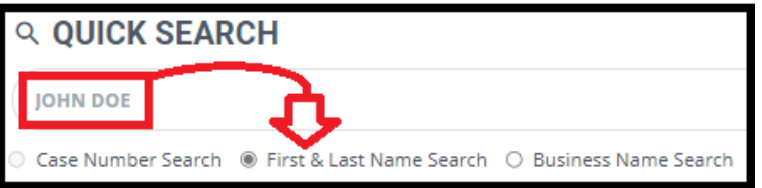

More than two words will auto select "Business Name Search".

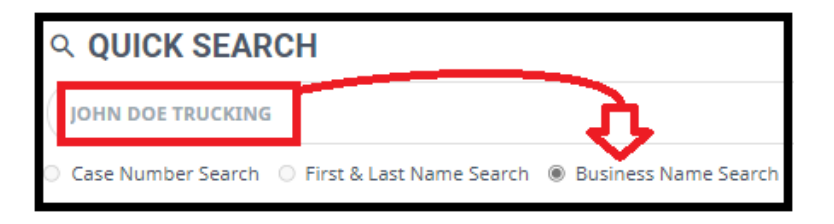

If needed, "Business Name Search" can be manually selected.

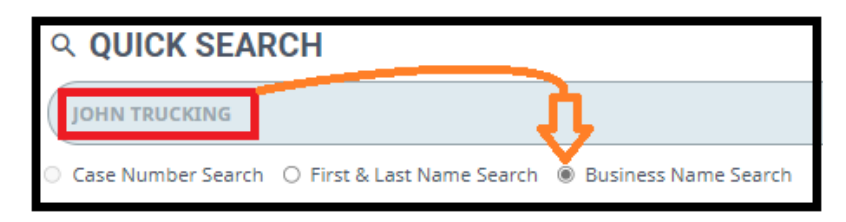